### 機械器具12 理学診療用器具

管理医療機器 汎用超音波画像診断装置(コード:40761000)

# 特定保守管理医療機器 超音波診断装置 MUS-P0303

【警告】 ・可燃性麻酔ガスなどを使用している場所に設置しない こと。爆発や火災のおそれがある。

# 【禁忌・禁止】

・患者診察中の画像表示用コンピュータ装置の電源はバ ッテリのみとし、商用電源には接続しないこと。感電の おそれがある。

・眼球には使用しないこと。超音波出力により眼球を損 傷するおそれがある。

・本装置の近くで携帯電話・無線設備を使用しないこと。 本装置が電波の影響により誤作動するおそれがある。

・除細動器、高周波等手術器との併用をしないこと。本 装置の性能の劣化や故障のおそれがある。(相互作用の 項を参照)

・携帯電話の電波を発する画像表示用コンピュータ装置 を使用する場合、コンピュータ装置を植込医療機器、装 着型医療機器の装着部位から 15cm 程度以上離すこと。 これらの医療機器が電波の影響により誤作動するおそ れがある。

## 【形状・構造及び原理等】

1.構成 本装置は、以下により構成されます。 ①プローブ装置(USB コネクタ付) ②画像表示用ソフトウェア ③画像表示用コンピュータ装置 (規格を満たす汎用機器を使用) \*\*④スタンドオフホルダー \*\*⑤スタンドオフ

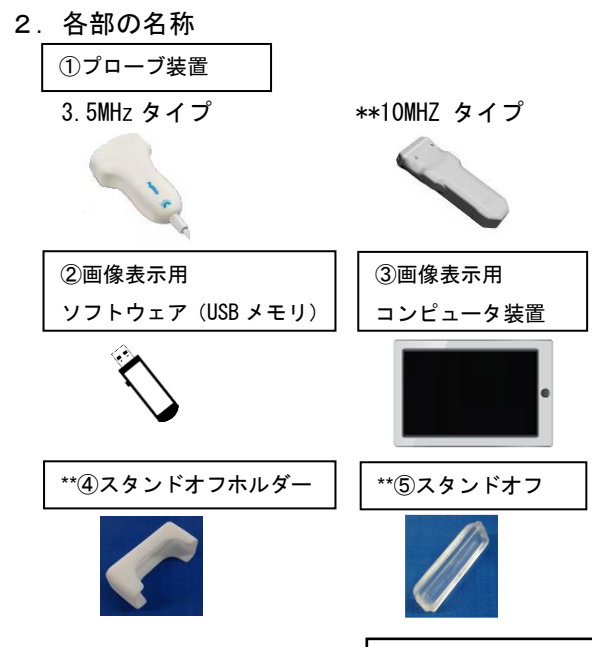

- 3.電気的定格及び分類
- プローブ装置の電気的定格
- 定格電源電圧 :5 VDC (USB 供給)
- \* 消費電流 :2.0 A (ピーク)
- \* 電撃に対する保護の形式:クラスⅡ機器,

内部電源機器(画像表示装置とセットで使用時) 電撃に対する保護の程度:BF 形装着部

- 画像表示用コンピュータ装置の電気的定格
- [使用中]
- 消費電力 : 15W 以上
- 内蔵バッテリ容量: 4,400mAh 以上、もしくは 33Wh 以上、

もしくはバッテリ動作時間(JEITA 測定法 2.0) 6.5 時間以上 [充電のみに用いる外部電源]

定格入力電源電圧: 100 – 240V AC, 50 / 60Hz

- 消費電力 : 30W 以上
- 4. 寸法
- プローブ装置の寸法

3.5MHz  $947^\circ$  : H = 140 mm W = 80 mm D = 35 mm  $**10$  MHZ  $947^\circ$  : H = 143 mm W = 62 mm D = 25 mm

# 【作動・動作原理】

プローブ装置(USB コネクタ付)は、超音波を発生させ その反射した超音波信号(エコー)を受信する機能と、 受信したエコーを信号処理して画像データ化し、画像表 示用コンピュータ装置に送信する機能を備えている。 プローブ装置表面から生体内に向けて出力した超音波 は、ごく短い時間のうちに進行し検査対象に当たると反 射する。その超音波エコーを検出し、超音波を出力して から反射により返ってくるまでの時間(遅れ時間)から 距離を計測、内部構造を画像化し、リアルタイムに見ら れるようになっている。

超音波診断装置の利用形態は、プローブ装置と画像表示 用コンピュータ装置からなる。

プローブ装置は、超音波送受信部、増幅回路、制御回路、 給電回路から構成される。プローブ装置は超音波を送信 し、受信した超音波エコーを電気信号に変換し、増幅し、 制御モードに応じた画像情報に変換し、USB 信号として 画像表示用コンピュータ装置に送信する機能を有する。 プローブ装置の電源は、USB 給電回路を構成する画像表 示用コンピュータ装置からの供給による。

画像表示用コンピュータ装置は USB 信号で画像情報を受 け取り、あらかじめインストールされたソフトウェアに より画像表示、スキャン、モードの制御、および計測関 連の操作を可能にする。その電源は内部電源式である。

ご使用の前に取扱説明書を必ずご参照下さい。

超音波診断装置は、画像表示用コンピュータ装置に 【**使用方法】** インストールされた画像表示用ソフトウェアから 操作する。画像表示用コンピュータ装置では画像表 示用ソフトウェアにより画面に表示される機能ボ タンをマウス等のポインティングデバイスでクリ ックする、タッチパネルをタップする、もしくはキ ーボードから操作する。(以下の説明では、機能ボ タンをクリック、タップ、キーを押す等により使用 することを「ボタンを押す」と表記する。) 画面上の超音波の発信開始ボタンを押すと、超音波 の発信が開始され超音波画像が表示される。停止ボ

タンを押すと超音波の発生が停止される。

- 超音波の発生中に画像表示用コンピュータ装置を操作 して以下の各動作モードを表示する。
- <動作モード>
- ① B モード
- コンピュータ上の B モードボタンを押す。
- 超音波を走査し、2 次元の画像として表示する。 ② B/B モード
- コンピュータ上の B/B モードボタンを押す。
- B モードの表示画面をデュアルに左右表示する。
- ③ B/M モード
- コンピュータ上の B/M モードボタンを押す。
- 超音波を同一方向に送波し、生体の時間変化を表示 する。
- B モードの表示画面と M モードの表示画面をデュア ルに左右表示する。
- ④ CDI(Color) モード
- コンピュータ画面上の Color モードボタンを押す。 超音波を走査し、2 次元の画像として表示する。
- B モードの画像に加え、関心領域内の血流速度情報を カラースケール表示する。
- ⑤ PDI (PowerFlow)モード
- コンピュータ画面上の PowerFlow モードボタンを押 す。
- 超音波を走査し、2 次元の画像として表示する。
- B モードの画像に加え、関心領域内の血流パワーをカ ラースケール表示する。
- ⑥ B/PW モード
- コンピュータ画面上の PW モードボタンを押す。 ある走査線上の特定深度における血流の時間変化を 表示する。

### 【使用目的または効果】

超音波を用いて体内の形状、性状又は動態を可視化し、 画像情報を診断のために提供する。

- 1.使用前の作業
- ① プローブ装置に接続する画像表示装置が内部電源状態 であることを確認し、電源を投入する。
- \*\*② プローブ装置の USB ケーブルコネクタを画像表示用 コンピュータ装置へ接続する。使用するプローブ装置は 用途に応じて適切なものを選択する。 3.5MHz タイプ: 一般腹部消化器、産婦人科、泌尿器等 10MHz タイフ ゚: 表在性組織、筋肉、関節・腱の動き等
- ③ 画像表示用コンピュータ装置の画像表示用ソフトウェ アを立ち上げる。
- ④ プローブ装置が稼動状態にあることを表示で確認する。
- 2. 被検者の準備
- ① 被検者の検査部位を清浄にし、必要に応じて超音波ゲル を塗布する。
- ② 被検者の姿勢を無理のないリラックスできる状態に保 つ。
- ③ 検査する部位によっては着座姿勢またはベッドに横た わるなどを考慮する。
- ④ 椅子に座る場合は、プローブ装置が押し当てられた時に 反動で転倒しないようにする。
- 3.検査
- ① 画像表示用コンピュータ装置のソフトウェア画面上に 表示されたキーを操作し、プローブ装置からの超音波の 発信を開始する。
- ② 適切な検査を行うために、動作モードや表示機能を画像 表示用コンピュータ装置のソフトウェア画面から選択 する。超音波の発信を開始した後、画面のクリックもし くはショートカットキー操作により B、B/B、B/M、CDI、 PDI、B/PW のいずれかの動作モードを選択して切り替え ることが出来る。また、表示される画質の調整のために、 Contrast、Gain、Depth、Gamma、Focus 等を選択して変 更できる。
	- ※この操作、手法は本装置の取扱説明書を熟読して行う こと。
- ③ 超音波照射は可能な限り短時間に行うこと。
- 4.検査の終了
- ① 画像表示用コンピュータ装置のソフトウェア画面上に 表示されたキーを操作し、プローブ装置からの超音波の 発信を停止する。
- ② 被検者を開放し、被検者およびプローブ装置に塗布され た超音波ゲルをふき取り周囲に付着しないようにする。
- ③ 画像表示用コンピュータ装置で表示された画像を確認 する。

その他の詳細は、超音波診断装置 MUS-P0303 取扱説明書を 参照すること。

## 【使用上の注意】

次の注意事項を熟読し、機器を正しく使用すること。 重要な基本的注意

- 1.機器の取扱いは、使用方法を熟知してから行うこ と。
- 2.機器を使用する前には、次の事項に注意すること。
- ① すべてのコードの接続が正確で、かつ、完全であ ることを確認する。
- ② 外観を検査してから使用すること。汚染や割れ等 が見られた場合は使用しない。
- 3.機器の使用中は、次の事項に注意すること。
- ① 診断に必要な時間、量を超えないに注意する。
- ② 機器全般及び患者に異常がないことを絶えず監視 する。
- ③ 機器及び患者に異常が発見された場合には、患者 に安全な状態で機器の作動を止めるなどの適切な 処置を講じる。
- ④ 機器に患者が触れる事のないよう注意する。
- ⑤ 診断中(臨床使用中)は画像表示用コンピュータ 装置を内部電源にて稼働する。
- ⑥ 画像表示用コンピュータ装置では本装置のソフト ウェア以外の不要なアプリケーションを動作させ ない。
- 4.機器の使用後は、次の事項に注意すること。
- ① 定められた手順により使用前の状態に戻したの ち、電源を切る。
- ② コード類の取り外しに際しては、コードを持って 引き抜くなどの無理な力をかけない。
- ③ 機器は次回の使用に支障のないよう必ず清浄す る。
- 5. 故障した際は自主的な修理をせず、使用を中止す る。その後、誤って使用しないよう適切な表示を 行う。
- 6. 強い電磁波が生じる環境で使用する場合は外乱に より画像に乱れが生じることがある。その場合に は、電磁波の影響を受けない環境で使用する。
- 7.機器の改造はしない。

### 相互作用(他の医薬品・医療機器等との併用に関すること)

1. 併用禁忌(併用しないこと)

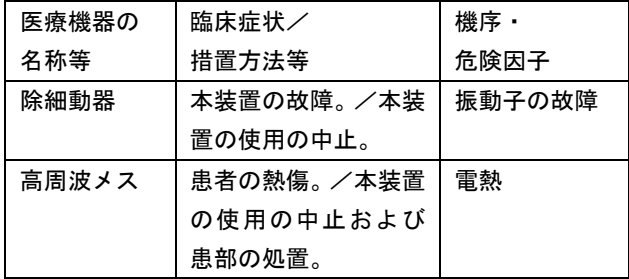

2. 併用注意(併用に注意すること)

| 医療機器の  | 臨床症状・措置方法等 | 機序・危険因子 |
|--------|------------|---------|
| 名称等    |            |         |
| ペースメー  | 本装置および装着機  | 超音波と装着  |
| カー等の植  | 器の誤動作。     | 機器との干渉。 |
| 込医療機器、 | 本装置の使用中止お  | コンピュータ  |
| または装着  | よびコンピュータ機  | 装置の電波と  |
| 型医療機器  | 器を装着部位から遠  | 装着機器との  |
|        | ざける        | 干渉。     |

### 【保管方法および使用期間等】

機器を保管するときには、次の事項に注意すること。

- ① 水のかからない場所に設置する。
- ② 気圧、温度、湿度、風通しに配慮し、また日光、ホコリ、 塩分、硫黄分を含んだ空気により悪影響を生じるおそれ のない場所に設置する。
- ③ 傾斜、振動、衝撃(運搬時を含む)などに注意する。
- ④ 化学薬品の保管場所やガスの発生する場所に設置しな い。
- ⑤ 使用後、付属品、コードなどは、洗浄したのち、整理し てまとめておく。
- ⑥ 機器は、次回の使用に支障が無いように必ず清潔にして おく。

<耐用期間>

4年 [ 自己認証(当社データ)による]。

但し、標準的な使用環境、頻度で使用され、定期的な保守 点検と消耗品等の交換を実施した場合の年数であり、使用 状況によっては異なる場合がある。

構成部品の一部には一般市販部品も含まれており、部品の モデルチェンジ等により本装置の耐用期間内であっても補 修部品を供給できなくなる場合もある。

## 【保守・点検に係る事項】

- ① 医療機器の使用、保守の管理責任は、使用者側にありま す。
- ② 本装置を安全にお使いいただくために、日常的な点検を 行う必要があります。
- ③ 保守点検は、使用者側で行うのが原則ですが、実施され ない場合には、医療機器修理業などの有資格者に外部委 託することが認められています。
- ④ 本装置の保守点検の詳細は、取扱説明書を参照してくだ さい。

【製造販売業者及び製造業者の氏名又は名称及び住所等】

製造販売業者・製造業者: 株式会社 フジキン 所在地: 茨城県つくば市御幸が丘 18 \*\*電話: 029-851-7002